## **Modifying IV Events**

Note: Only the provider who has charted the administration can modify the task.

1. Click the completed IV task to be modified, right click and select **"Modify".**

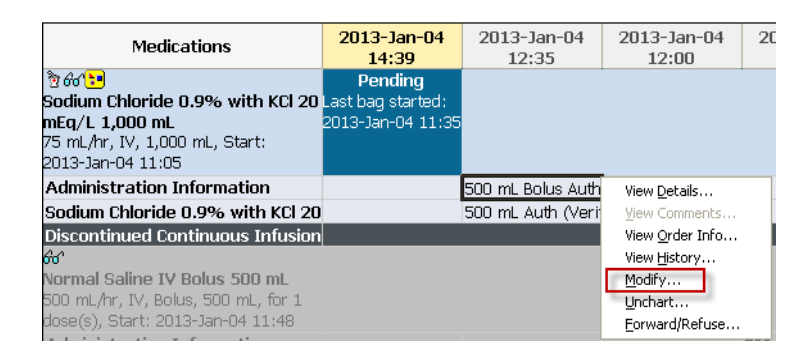

- 2. The charting window opens.
- 3. Verify the IV event selected is appropriate. The previously charted details are displayed.
- 4. Enter the modifications and click **"Apply"**. The modifications display in the upper portion of the window.

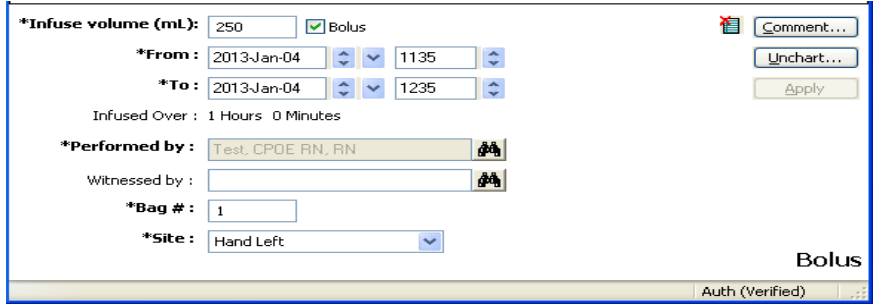

- 5. Click the green check mark  $\triangledown$  on the toolbar to sign the modified result.
- 6. A **"(c)"** displays to the left of the modified documentation.

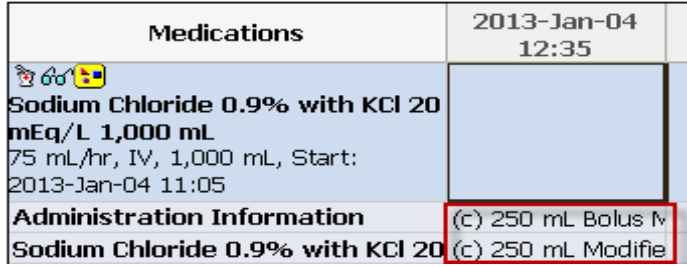